# **SISTEM INFORMASI MONITORING BACKUP DATABASE CLOUD PADA ORION IT SOLUTION**

**Nia Kurniati<sup>1</sup> , Rizki Tri Prasetio<sup>2</sup>**

<sup>1</sup>Universitas Adhirajasa Reswara Sanjaya Jl. Sekolah Internasional No. 1-2 Antapani, Bandung, 022-7100124 e-mail: kurniatinia474@gmail.com

<sup>2</sup>Universitas Adhirajasa Reswara Sanjaya Jl. Sekolah Internasional No. 1-2 Antapani, Bandung, 022-7100124 e-mail: rizki@ars.ac.id

#### **Abstrak**

Orion IT Solution merupakan perusahaan jasa yang bergerak di bidang pengembangan *software* dan *maintenance* yang berdiri sejak Mei 2004 dan berlokasi di kota Bandung. Saat ini Orion IT Solution didukung oleh lebih dari 10 staf tetap dan tidak tetap *(freelancer/outsource)*. Orion IT Solution berupaya memberikan jasa pelayanan *maintenance* sebaik mungkin kepada klien yang tersebar di pulau Jawa, Sumatera dan Kalimantan. Dalam memperbaiki pelayanannya Orion IT Solution membutuhkan sistem untuk memonitoring *backup database database* klien. Sistem *monitoring backup database* dilakukan Orion IT Solution saat ini hanya mengandalkan admin *maintenance* untuk melihat kelancaran *backup database* klien, admin *maintenance* hanya melakukan monitoring dengan sistem *remote control* menggunakan aplikasi *teamviewer* atau *ultraviewer*. Supaya proses monitoringnya optimal dan efisien, maka diperlukan sebuah sistem *monitoring backup database cloud*. Sistem *monitoring backup database* merupakan sistem informasi yang dikembangkan menggunakan metode *waterfall*. Sistem informasi tersebut akan memudahkan dalam proses pencarian kembali data *monitoring backup database* dan juga laporan yang dapat dilihat langsung oleh *owner*. Dengan begitu proses *monitoring backup database* akan lebih efektif dan efisien.

**Kata Kunci :** *Cloud*, *monitoring*, *backup*, *database*, metode *waterfall*

# *Abstract*

*Orion IT Solution is a service company engaged in software development and maintenance established since May 2004 located in Bandung. Orion IT Solution employed morea than 10 full time staff dan freelancer. Orion IT Solution strives to provide the best possible maintenance services to clients that spread across Java, Sumatra and Kalimantan. In order to improve its services, Orion IT Solution requires a system to monitor client database backups. The database backup monitoring system carried out by Orion IT Solution currently only relies on the maintenance administrator to see the continuity of client database backups, using remote control system such as TeamViewer or UltraViewer application. In order to optimize the monitoring process, a cloud database backup monitoring system is needed. The database backup monitoring system is an information system that developed using the waterfall method. This information system will facilitate the retrieval process of monitoring data backup database and also generated reports that can be seen directly by the owner. Therefore, the database backup monitoring process will be more effective and efficient.*

*Keywords : Cloud, monitoring, backup, database, waterfall method*

# **1. Pendahuluan**

Data merupakan asset vital sebuah perusahaan yang harus dijaga keberadaannya. Setiap pergerakan data harus dapat terekam dengan baik sehingga akan memudahkan proses penelusuran kembali jika dibutuhkan (Arnomo, 2018).

Salah satu mekanisme pemeliharaan data yang harus tersedia adalah manajemen *backup* data yang baik dan benar. Sistem *backup* data yang baik dan benar akan membantu perusahaan untuk bisa menyimpan data perusahaan sebaik mungkin dan mengembalikan data tersebut apabila diperlukan oleh pihak yang membutuhkannya. Hal ini sejalan dengan pendapat Arnomo, yang menegaskan database di dalam web server repository institusi harus tetap terjaga keutuhannya agar dapat menjalankan fungsi pengelolaan dan publikasi ilmiah secara lancar dan stabil serta tetap siap untuk diakses data dan informasi ilmiahnya oleh pengguna (Arnomo, 2018). Sistem *backup* data akan membantu perusahaan dalam menghindari resiko kerugian akibat dari kehilangan data ataupun kerusakan data.

Hal tersebut sejalan dengan pendapat Herliana dan Rasyid, yang menegaskan bahwa tujuan dari monitoring adalah mengkaji apakah kegiatan yang dilaksanakan telah sesuai dengan rencana, mengidentifikasi masalah yang timbul agar langsung dapat diatasi, melakukan penilaian apakah pola kerja dan manajemen yang digunakan sudah tepat untuk mencapai tujuan, mengetahui kaitan antara kegiatan dengan tujuan untuk memperoleh ukuran kemajuan (Herliana & Rasyid, 2016).

Lebih lanjut lagi, Herliana dan Rasyid mengemukakan bahwa peran monitoring adalah untuk mengenali dan mengevaluasi perkembangan yang terjadi akibat tindakan yaitu mengenali apakah pelaksanaan tindakan sesuai dengan rencana tindakan dan apakah telah terjadi peningkatan dengan adanya tindakan (Herliana & Rasyid, 2016). Sedangkan *database*  merupakan bagian yang vital dari sistem online saat ini. Hampir seluruh aplikasi komputer saat ini menggunakan *database*. Website blog, berita, hingga aplikasi perkantoran intranet bekerja dengan menggunakan *database* (Putra et al., 2017).

Data pada komputer server sangat penting terjaga keamanannya sehingga diperlukan suatu proses *backup* pada data tersebut ke komputer lain yang dijadikan sebagai cadangan apabila terjadi kerusakan pada *hardware* maupun *software* komputer server (Wijaya et al., 2015), oleh karena itu seorang administrator perlu menjamin agar *backup* dilakukan secara berkala dan untuk itu diperlukan suatu aplikasi yang dapat melakukan proses *backup* data secara otomatis dari server ke *client*.

 Orion IT Solution merupakan perusahaan jasa yang bergerak di bidang

pengembangan *software* dan *maintenance* yang berdiri sejak Mei 2004 dan berlokasi di kota Bandung. Saat ini Orion IT Solution didukung oleh lebih dari 10 staf tetap dan tidak tetap *(freelancer/outsource)*. Orion IT Solution berupaya memberikan jasa pelayanan *maintenance* sebaik mungkin kepada klien yang tersebar di pulau Jawa, Sumatera dan Kalimantan.

Namun, dalam memperbaiki pelayanannya Orion IT Solution membutuhkan sistem untuk memonitoring *backup database* klien. Sistem yang berialan saat ini Orion IT Solution hanya mengandalkan admin *maintenance* untuk melihat kelancaran *backup database* klien, admin *maintenance* hanya melakukan monitoring dengan sistem *remote control* menggunakan aplikasi *teamviewer* atau *ultraviewer*.

Kemudian untuk laporan *backup database* klien admin *maintenance* hanya membuat laporan menggunakan program *microsoft excel* kemudian melaporkan kepada *owner* dan semua klien. Akibat dari hal ini membuat sistem monitoring *backup database* menjadi tidak efektif dan efisien, mengingat *backup database* klien merupakan hal penting dalam sebuah perusahaan yang bergerak dibidang jasa pengembangan sistem informasi. Sepanjang tahun 2018-2020 terdapat 5 kasus complain karena tidak tersedianya *backup* data yang benar sehingga mengakibatkan data pada sebuah perusahaan *client* hilang.

Maka dapat dikemukakan bahwa *monitoring database* merupakan bagian yang vital dalam bagian *maintenance* disebuah perusahaan jasa pengembangan *software* dan *maintenance.* Penelitian ini bertujuan untuk mengembangkan pengelolaan *monitoring backup database*  dilakukan dengan menggunakan aplikasi berbasis desktop dan android sehingga *monitoring backup database* bisa dilakukan dimanapun tanpa harus ada komputer, adanya media penyimpanan data yang akan memudahkan dalam proses pencarian kembali data *monitoring backup database* dan juga laporan yang dapat dilihat langsung oleh *owner*. Dengan begitu proses *monitoring backup database* akan lebih efektif dan efisien (Meideifi et al., 2018) .

# **2. Metodologi Penelitian**

# **2.1. Metode Pengumpulan Data**

Penelitian ini dilaksanakan dengan menggunakan metode kualitatif dengan teknik pengumpulan data yaitu : obsevasi, wawancara dan studi literature. Metode pengumpulan data dijelaskan sebagai berikut :

A. Observasi

Observasi adalah teknik pengumpulan data dengan mengamati secara langsung kegiatan yang terjadi di lapangan dengan tujuan untuk memperoleh data yang kemudian akan dijadikan sebagai bahan penelitian. Hal – hal yang dilakukan dalam obsevasi ini adalah mengamati data – data yang berkaitan dengan sistem informasi *monitoring database*.

B. Wawancara

Wawancara (*interview*), yaitu teknik pengumpulan data yang dilakukan dengan tatap muka langsung dan tanya jawab antara penulis dengan responden dengan tujuan untuk mendapatkan data yang nantinya akan berguna untuk proses penelitian. Dalam penelitian ini penulis melakukan wawancara kepada pihak perusahaan yaitu *owner* Orion IT Solution Bandung, Pertanyaan yang penulis ajukan yaitu berkaitan dengan proses *monitoring backup database* yang ada di perusahaan. C. Studi literatur

Penelitian yang dilakukan untuk mendapatkan informasi yang terkait dengan permasalahan yang akan di teliti, penulis mendapatkan data dengan cara membaca buku-buku atau literatur yang ada serta dari kepustakaan yang berhubungan dengan sistem informasi *monitoring backup database* kemudian merangkum dan mengutipnya sebagai acuan penulis.

#### **2.2. Metode Pengembangan Sistem**

Metode perangkat lunak yang digunakan adalah metode *waterfall*. Ada lima tahapan dalam model waterfall seperti yang terlihat pada gambar 1.

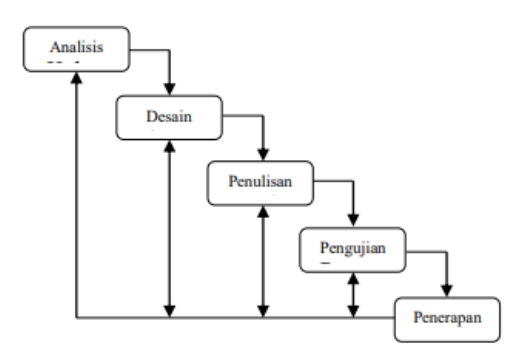

Sumber: (Haryanzi et al., 2018) Gambar 1. Model Pengembangan Sistem *Waterfall*

Adapun penjelasan dari tahapan-tahapan tersebut adalah sebagai berikut: A. Analisis

Tahap analisis kebutuhan ini dilakukan dengan maksud untuk merancang alur sistem dan data apa saja yang akan digunakan dalam sistem. Serta menentukan kebutuhan apa saja yang dibutuhkan pada saat perancangan sistem informasi.

B. Analisis

Pada tahap ini akan dilakukan perancangan sistem *monitoring backup database* dengan mengalokasikan kebutuhan sistem baik perangkat keras dan lunak. Sistem perancangan meliputi sistem *monitoring* keseluruhan dan perancangan antar muka.

C. Penulisan/Implementasi

Penulis menerapkan desain antar muka dan database kedalam Bahasa pemograman yangdipai adalah menggunakan Bahasa Delphi dan Java dengan framework Slim dan basis data MySql dan Cloud. Hasil dari pembuatan suatu program harus sesuai dengan perancangan dan desain yang telah dibuat sebelumnya.

D. Pengujian

Tahap pengujian ini dilakukan dengan cara pengujian keseluruhan sistem yang telah dibuat. Pengujian ini dilakukan dengan pengujian *blackbox*, pengujian *blackbox* ini akan berfokus pada pengujian kesesuaian alur fungsi pada aplikasi. E. Penerapan

Tahap penerapan adalah dimana program telah melewati tahap pengujian, dengan hal ini program siap untuk digunakan oleh user pengguna dengan rancangan yang telah dibuat, dimulai dari rancangan basis data hingga tampilan antar muka yang telah melewati tahap pengujian. Tahap ini langsung digunakan oleh user setelah sistem dianggap bisa digunakan secara luas.

#### **3. Hasil Penelitian dan Pembahasan 3.1. Analisa Kebutuhan** *Software*

Pengguna dari aplikasi ini pada intinya adalah administrator yang dapat memonitoring backup database dari aplikasi monitoring backup database ini. Berikut ini merupakan spesifikasi kebutuhan pengguna aplikasi ini:

- A1. Administrator dapat login ke dalam sistem.
- A2. Administrator dapat mengelola user.
- A3. Administrator dapat mengelola project.
- A4. Administrator dapat mengelola monitoring backup.
- A5. Administrator dapat mengelola download backup database.
- A6. Administrator dapat mengelola laporan backup database client.

#### **3.2. Desain**

#### **3.2.1.** *Use Case Diagram*

*Use Case Diagram* menggambarkan apa saja yang dapat dilakukan oleh pengguna pada aplikasi *monitoring backup database*. Berikut ini merupakan *Use Case Diagram monitoring backup database*.

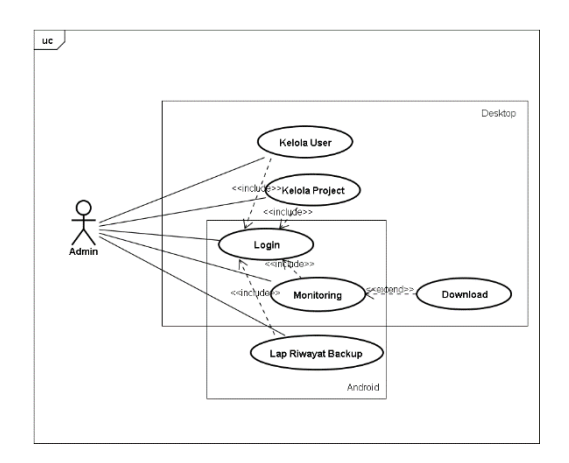

Gambar 2. *Use Case Diagram Monitoring Backup Database*

#### **3.2.2.** *Database*

Desain *database* menggambarkan tabel-tabel serta relasi antar tabel. Penulis menggambarkan tabel beserta relasinya menggunakan *Entity Relationship Diagram*  atau biasa disebut dengan ERD.

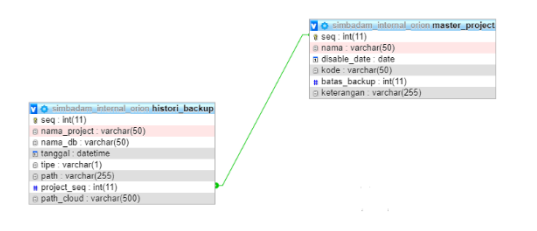

Gambar 3. *Entity Relationship Diagram*

#### **3.3.** *User Interface*

Desain *User Interface* memperlihatkan bagaimanakah bentuk dari perangkat lunak yang akan dibangun nantinya berdasarkan struktur aplikasi yang sudah dibuat. Perancangan antar muka ini meliputi perancangan tampilan input dan perancangan tampilan output.

- A. Aplikasi Desktop
- a. Halaman Login

Halaman login muncul pada saat pertama kali aplikasi dibuka. Administrator wajib mengisi username dan password agar dapat masuk ke dalam sistem dashboard. Tampilan halaman login dapat dilihat sebagai berikut:

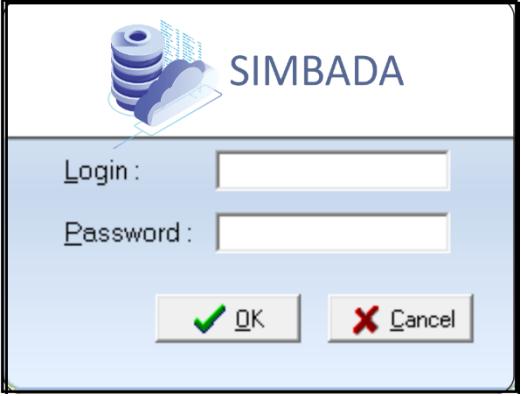

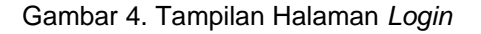

#### b. Halaman Dashboard

Halaman dashboard muncul pada saat administrator berhasil masuk ke dalam sistem. Pada halaman ini akan muncul beberapa menu untuk mengelola referensi yang digunakan pada aplikasi. Menu yang muncul diantaranya, kelola *user*, kelola *project*, *monitoring backup*. Tampilan halaman dashboard dapat dilihat sebagai berikut:

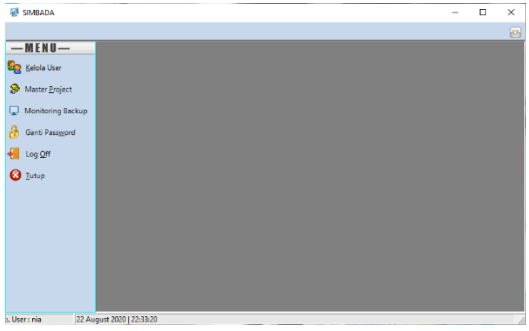

Gambar 5. Tampilan Halaman *Dashboard*

#### c. Halaman Mengelola *User*

Halaman mengelola user digunakan untuk mengelola data user. Tampilan halaman mengelola user dapat dilihat sebagai berikut:

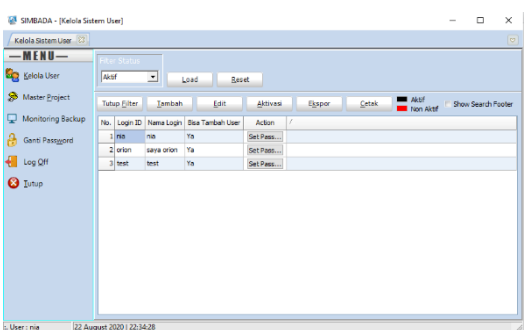

Gambar 6. Tampilan Halaman Mengelola *User*

# d. Halaman Mengelola *Project*

Halaman mengelola project digunakan untuk mengelola master project, pada halaman ini akan muncul semua data project. Tampilan halaman mengelola project dapat dilihat sebagai berikut:

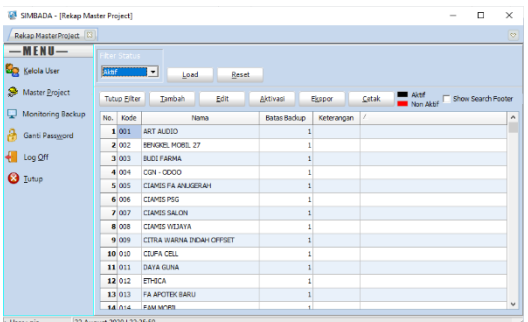

#### Gambar 7. Tampilan Halaman Mengelola *Project*

e. Halaman Mengelola Monitoring Backup

Halaman mengelola *monitoring backup* digunakan untuk mengelola *monitoring backup* dan mendownload database dalam bentuk file .dmp, pada halaman ini akan muncul semua histori *backup*. Tampilan halaman mengelola *monitoring backup* dapat dilihat sebagai berikut:

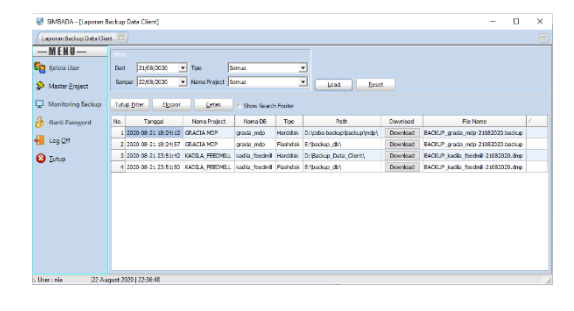

#### Gambar 7. Tampilan Halaman Mengelola *Project*

- B. Aplikasi Android
- a. Halaman Login

Halaman login muncul pada saat pertama kali aplikasi dibuka. Administrator wajib mengisi username dan password agar dapat masuk ke dalam sistem dashboard. Tampilan halaman login dapat dilihat sebagai berikut:

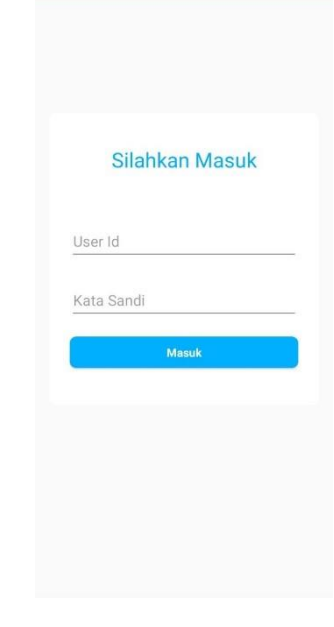

# Gambar 8. Tampilan Halaman *Login*

# b. Halaman Dashboard

Halaman dashboard muncul pada saat administrator berhasil masuk ke dalam sistem. Pada halaman ini akan muncul tampilan jumlah data berhasil dan gagal membackup.. Tampilan halaman dashboard dapat dilihat sebagai berikut:

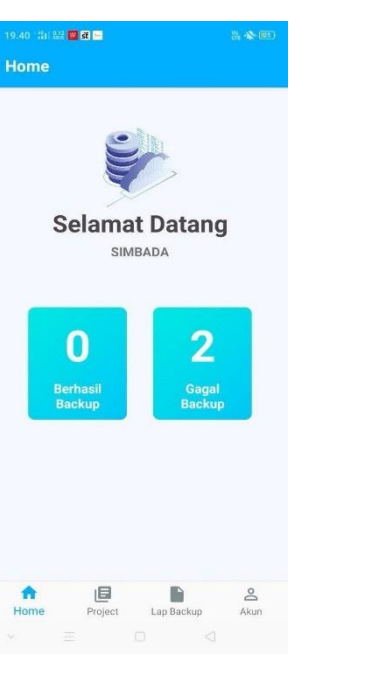

Gambar 9. Tampilan Halaman *Dashboard*

c. Halaman Mengelola *Monitoring Backup Project*

Halaman mengelola *monitoring backup project* digunakan untuk mengelola *monitoring backup*. Tampilan halaman mengelola *monitoring backup* dapat dilihat sebagai berikut:

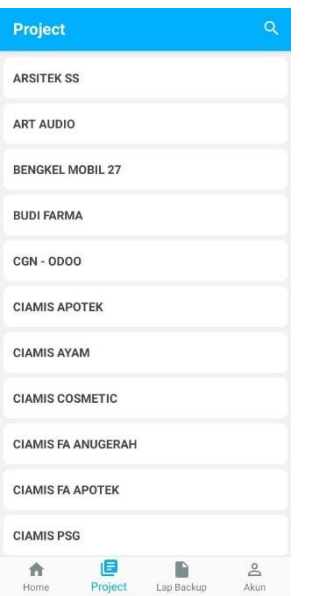

Gambar 10. Tampilan Halaman Mengelola *Monitoring Backup Project*

d. Halaman Mengelola Laporan Riwayat Backup Halaman mengelola laporan riwayat

backup digunakan untuk mengelola laporan riwayat backup. Tampilan halaman mengelola laporan riwayat backup dapat dilihat sebagai berikut:

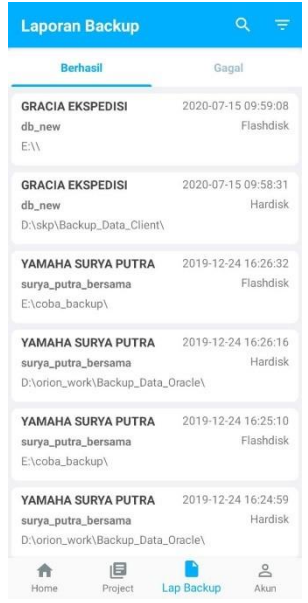

Gambar 11. Tampilan Halaman Mengelola Laporan Riwayat Backup Berhasil

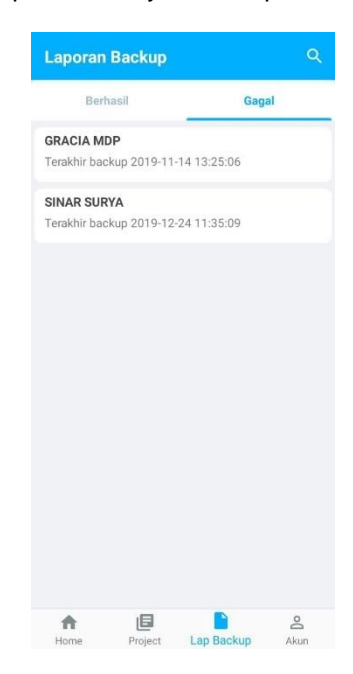

Gambar 11. Tampilan Halaman Mengelola Laporan Riwayat Backup Gagal

# **3.4.** *Testing*

*Testing* pada penelitian ini menggunakan metode *black box testing*. *Black box testing* adalah *testing* yang berfokus pada persyaratan fungsional perangkat lunak tanpa melihat *source code* program.

# *3.4.1 Testing* **Desktop**

1. Pengujian Halaman Login **Tabel 1. Pengujian Halaman Login**

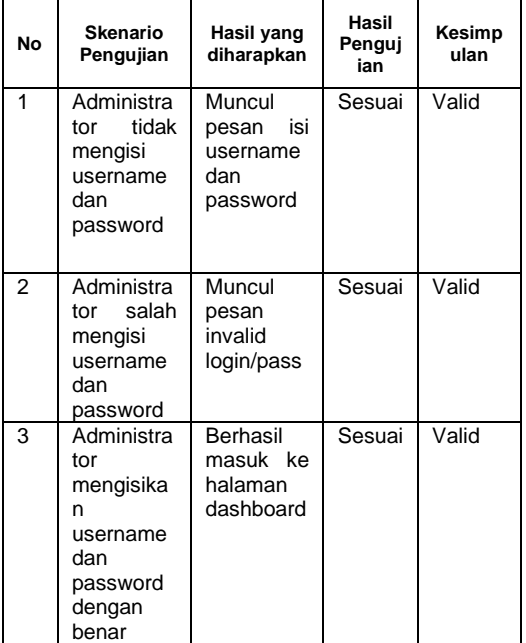

#### 2. Pengujian Halaman Mengelola User **Tabel 2. Pengujian Halaman Mengelola**  *User*

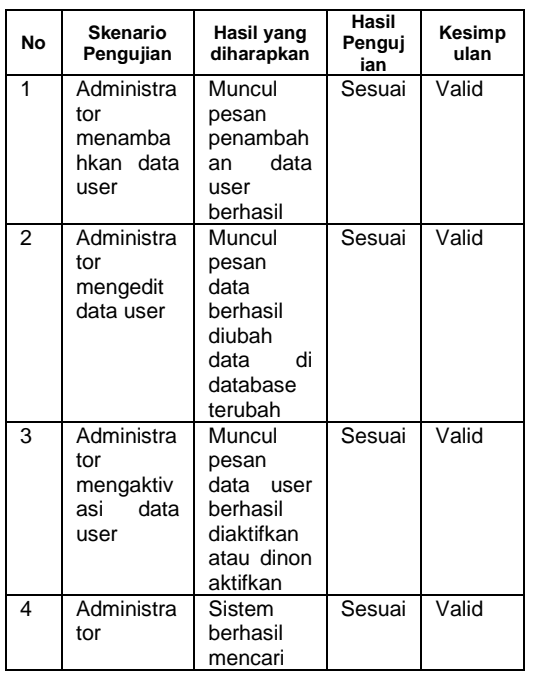

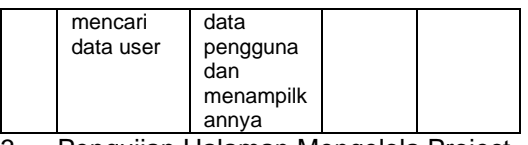

#### 3. Pengujian Halaman Mengelola Project **Tabel 3. Pengujian Halaman Mengelola**  *Project*

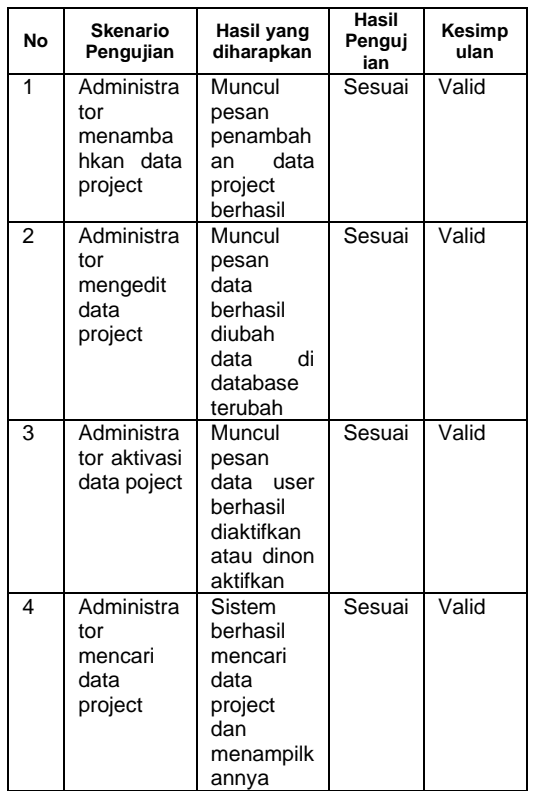

# 4. Pengujian Halaman Mengelola Monitoring Backup

# **Tabel 4. Pengujian Halaman** *Monitoring*

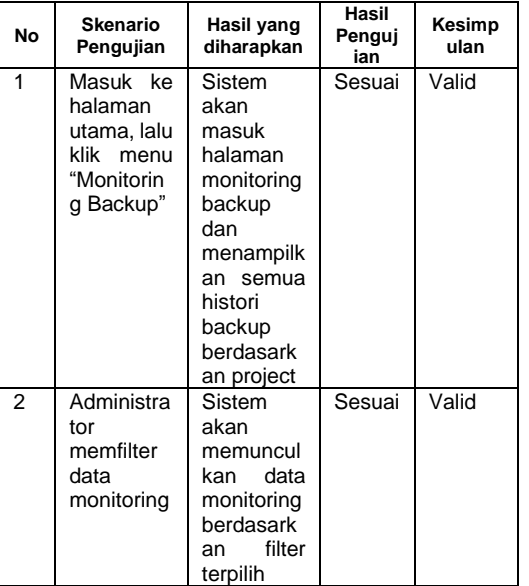

**Tabel 5. Pengujian Halaman** *Donwnload Backup*

| No             | Skenario<br>Pengujian                                                                           | Hasil yang<br>diharapkan                                                                                                    | Hasil<br>Penguj<br>ian | Kesimp<br>ulan |
|----------------|-------------------------------------------------------------------------------------------------|----------------------------------------------------------------------------------------------------|------------------------|----------------|
| 1              | Masuk ke<br>halaman<br>utama,<br>klik<br>lalu<br>menu<br>"Monitorin<br>g Backup"                | Sistem<br>akan<br>masuk<br>halaman<br>monitoring<br>backup<br>dan<br>menampilk<br>semua<br>an<br>histori<br>backup<br>berdasarka<br>n project | Sesuai                 | Valid          |
| $\overline{2}$ | Klik<br>"download<br>$\overline{\mathbf{5}}$<br>pada<br>table<br>detail<br>monitoring<br>backup | Sistem<br>akan<br>mendownl<br>file<br>nad<br>.dmp<br>berdasarka<br>project<br>n<br>yang dipilih                                               | Sesuai                 | Valid          |

#### *3.4.2. Testing* **Android** 1. Pengujian Halaman Login **Tabel 6. Pengujian Halaman** *Login*

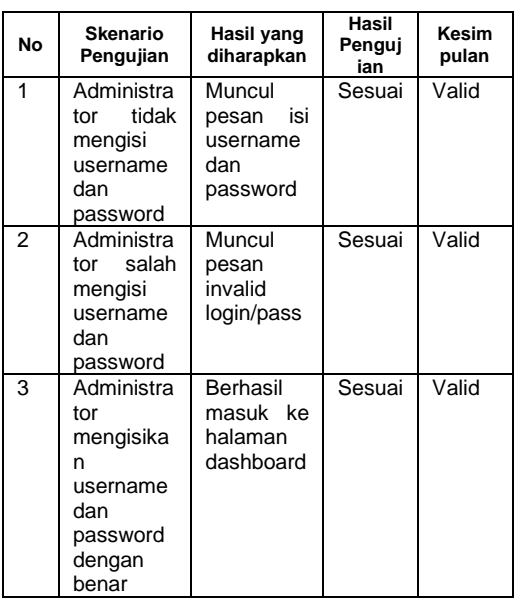

2. Pengujian Halaman Mengelola Backup Project

# **Tabel 7. Pengujian Halaman Mengelola**  *Backup Project*

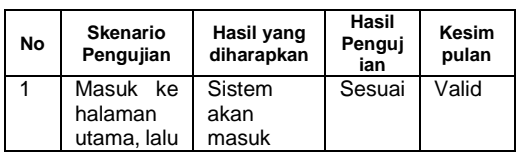

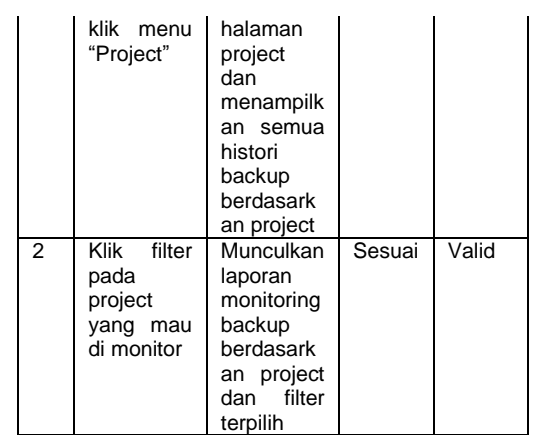

#### 3. Pengujian Halaman Mengelola Laporan Riwayat Backup **Tabel 8. Pengujian Halaman Mengelola Laporan Riwayat** *Backup*

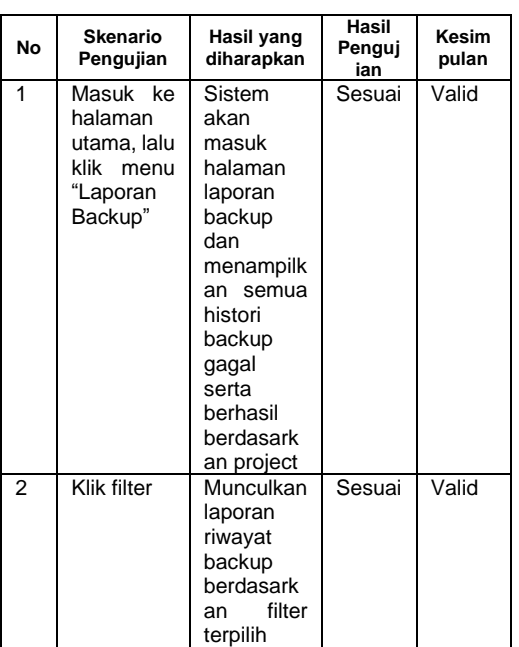

# **4. Kesimpulan**

Perancangan Sistem Informasi *Monitoring Backup Database* berbasis desktop dan android pada Orion IT Solution Bandung, merupakan pengembangan dari sistem yang sedang berjalan. Dari berbagai permasalahan yang muncul pada sistem monitoring backup telah ditangani dengan sistem baru, dengan seiring berkembangnya teknologi masa kini dapat diharapkan membantu pekerjaan agar lebih efektif dan efisien.

Maka penulis dapat menarik kesimpulan Upaya dalam menghadapi permasalahan diatas, salah satunya adalah dibangunnya sistem informasi *monitoring backup database cloud* berbasis desktop

dan android pada Orion IT Solution, Program desktop dan android ini memiliki fitur untuk *memonitoring backup database cloud* pada *client* dan dapat mendownload file .dmp pada setiap *project*. Pada aplikasi android *owner* perusahaan bisa melihat laporan riwayat backup setiap *project* yang dibuat secara otomatis oleh sistem.

# **Referensi**

- Arnomo, I. (2018). Simulasi Pengamanan Database Web Server Repository Institusi Melalui Jaringan Lan Menggunakan Remote Access. *Jurnal Sistem Informasi, Teknologi Informatika Dan Komputer*, *9*(September 2018), 2.
- Haryanzi, R., Abidin, T. F., & Adriman, R. (2018). *Pengembangan Sistem Pemantauan Proses Backup Data Terdistribusi Menggunakan Owncloud Berbasis Web*. *3*(3), 11 –19.
- Putra, W. A., Sari, M. W., Fairuzabadi, M., Studi, P., & Informatika, T. (2017). *Sistem Pengamanan Database Pada*. *6*(1), 43–60.
- Meideifi, D., Amnur, H., & Novri. (2018). *Jurnal Nasional Teknologi dan Sistem Informasi Pembangunan Auto Backup SQL Database Server Menggunakan Raspberry Pi : Studi Kasus*. *03*, 130 – 137.
- Wijaya, E., Kom, S., Kom, M., Kom, S., Kom, M., & Kom, S. (2015). *Perancangan Sistem Otomatisasi Backup Data Menggunakan File Transfer Protocol Berbasis Jaringan LAN ( Studi Kasus Pada STMIK TIME Medan )*. *IV*(1), 26 – 30.